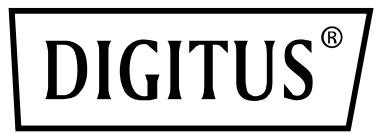

## **CABLE ANDROID RS232**

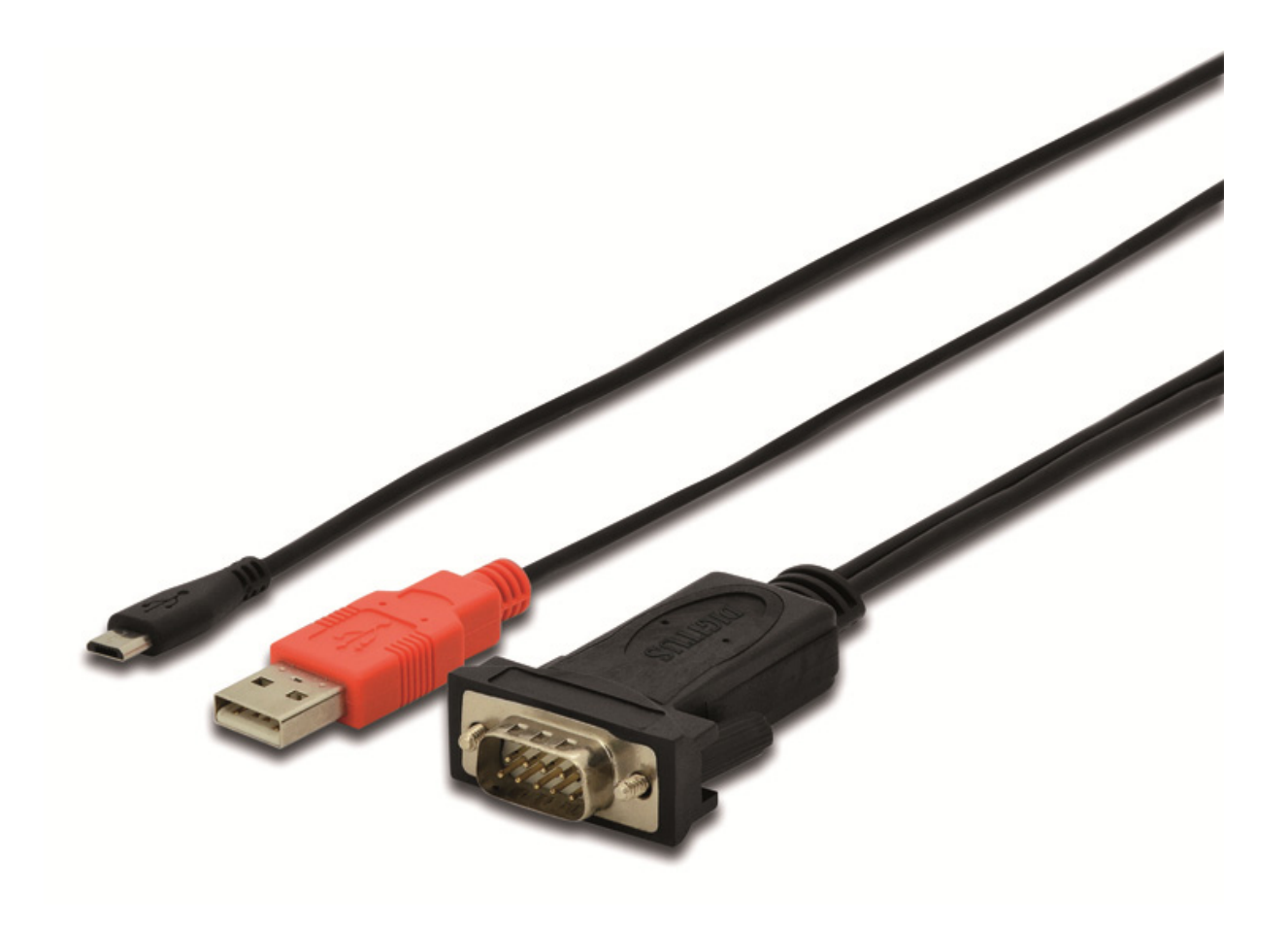

**Guía de Instalación Rápida**  DA-70160

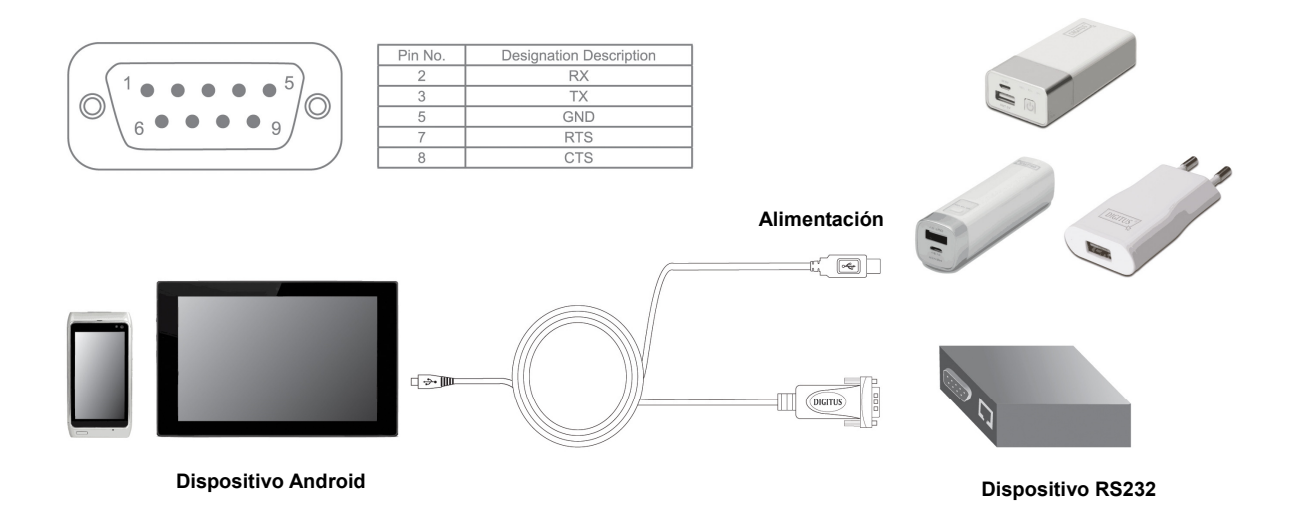

1. Conecte el puerto USB al adaptador de corriente 5V 1A, y conecte el puerto micro USB al móvil u otro dispositivo Android.

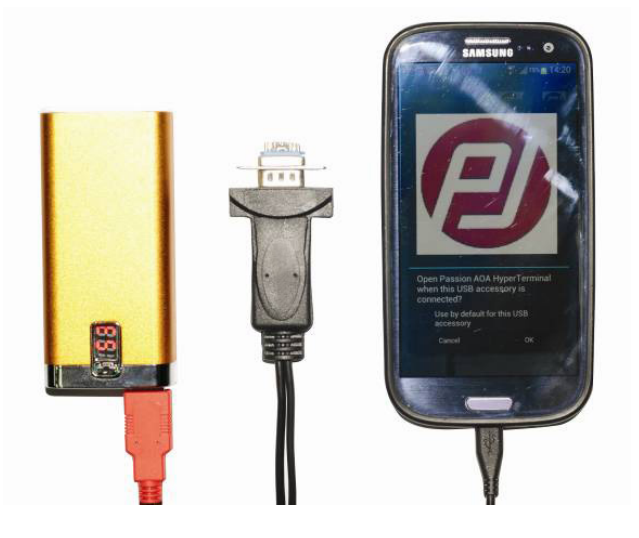

2. Si el móvil no tiene instalado un software de detección automática, mostrará: Ninguna aplicación instalada funciona con este accesorio USB. Aprenda más acerca de este accesorio en

https://play.google.com/store/apps/developer?id=Passion+Technologies+Limited, vea abajo:

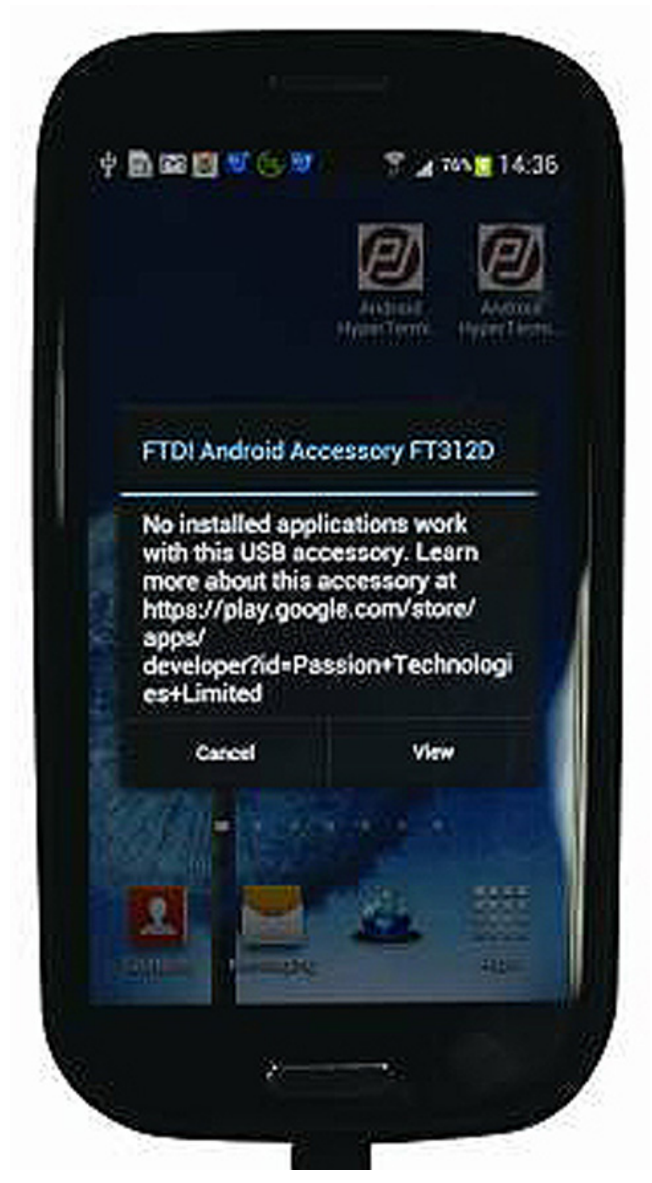

3. Si el móvil cuenta ya con Google Play, haga clic en "VIEW" para acceder a la tienda y después seleccione "PASSION AOA HyperTerminal". Si no, tendrá que configurar la tienda desde el controlador.

4. Si el móvil tiene instalado un software de detección automática, cuando conecte el móvil al cable, detectará automáticamente el dispositivo USB: Por favor, consulte el Paso 5. Observación:

Por favor, asegúrese de que su sistema Android sea original y no haya sido modificado, de lo contrario no se podrá utilizar. Cuando utilice su móvil o tableta PC en Google Play y busque "passiontech", aparecerá uno de los 2 siguientes procedimientos: "passion AOA HyperTerminal" o "passion AOA SuperTerminal". entonces podrá utilizar adecuadamente este cable.

5. Conecte el producto al móvil. En el móvil aparecerán los siguientes iconos.

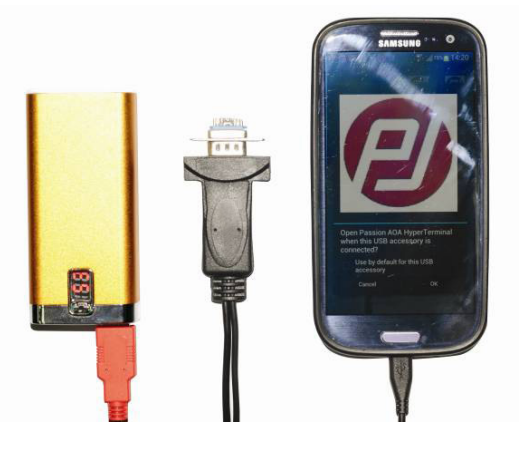

6. Haga clic OK y entrará al modo de transmisión de datos, como se indica a continuación:

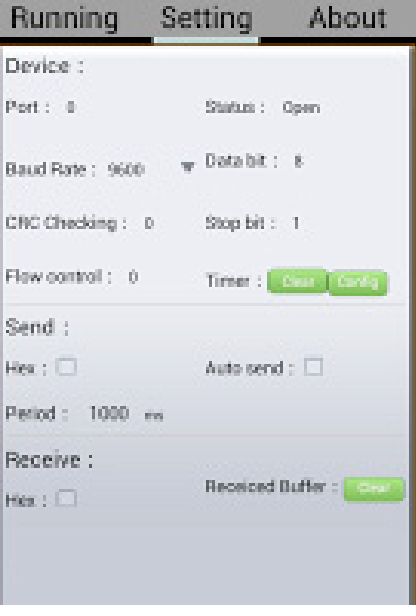

7. Haga clic en Setting, configure sus parámetros, Baud Rate, Stop(bit), Data(bit), Parity, Flow Control. Después haga clic en Configure para confirmar. Introduzca los números o letras en la columna "CHAR" y haga clic Write. Entonces aparecerán los números y letras introducidos en la pantalla, como indicamos a continuación:

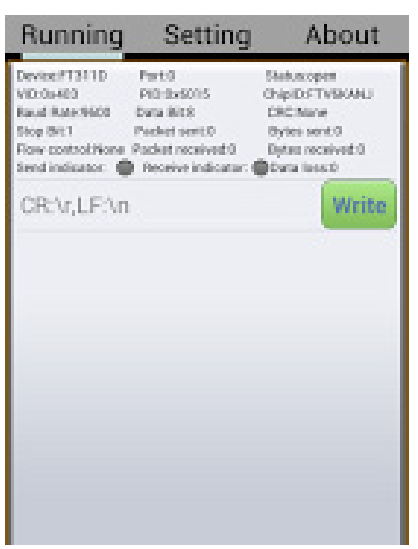

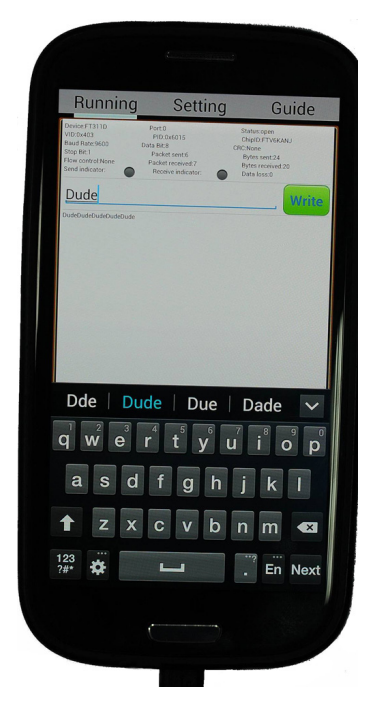